# **Add and manage custom SAML resources**

Path to function: **Resources > Catalogue > Custom**

Custom resources, once created, can be allocated to permission sets like any other resource. This page is about custom SAML resources rather than [basic](https://docs.openathens.net/display/MD/Add+and+manage+custom+resources) [custom resources](https://docs.openathens.net/display/MD/Add+and+manage+custom+resources).

Custom SAML resources were developed for SSO to things like your VLE, [G Suite](https://docs.openathens.net/display/TPA/Sign+in+to+G+Suite+with+OpenAthens) or [Adobe Creative Cloud](https://docs.openathens.net/display/TPA/Sign+in+to+Adobe+Creative+Cloud+Enterprise+with+OpenAthens). You can also use them for peer to peer access to SAML resources that have not yet got enough subscribers to benefit from membership of a federation (which makes thing much easier for all parties). In both situations this should work for any SAML target that adheres to the SAML 2 core specification (<http://saml2int.org/profile/current>).

Because SAML requires a resource to have a unique identifier (entityID) they can only be added at the domain level.

Custom SAML resources will appear in reports alongside regular and proxy resources.

#### **Add a new custom SAML resource**

As the domain administrator go to the custom tab of the resource catalogue and click the add button. Choose the SAML option.

You are first asked for the resource's metadata and you can supply the URL or upload a file:

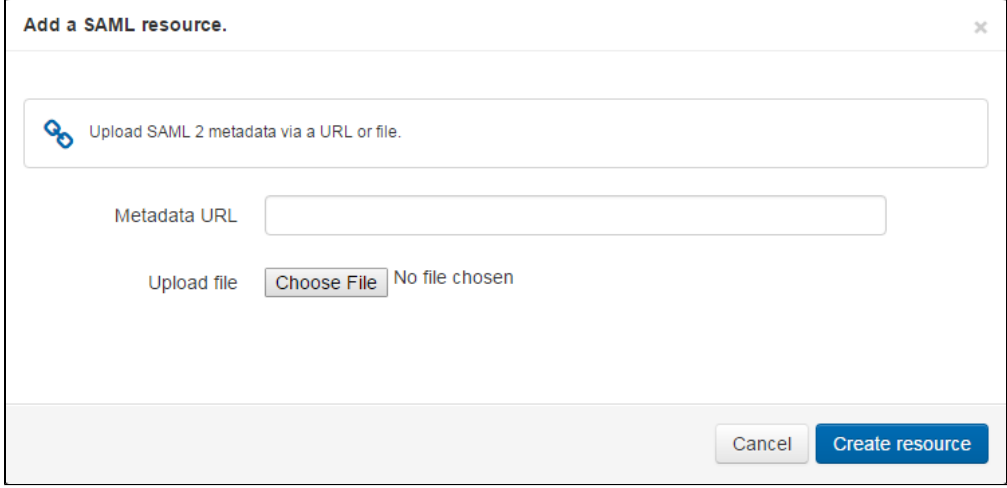

This creates the resource but it may not have the friendliest of names at this point as the name is drawn from the metadata and it will fall back to the entityID. If you click on the name in the resource catalogue you can edit the name, description and logo if you need to.

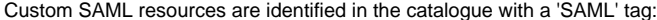

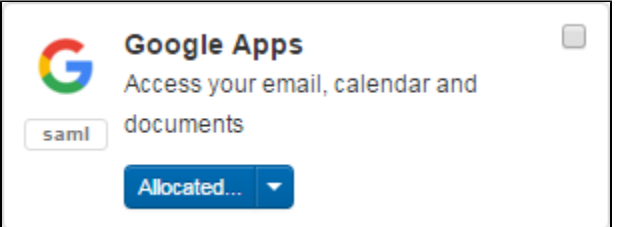

You will almost always need to tell the other application about [your own metadata](https://docs.openathens.net/display/MD/How+to+access+your+login.openathens.net+metadata) or endpoints before it will work, and you commonly have to add a custom [release policy](https://docs.openathens.net/display/MD/Attribute+release) so that the target gets sent the attributes it is expecting - there are examples of this using [G Suite](https://docs.openathens.net/display/TPA/Sign+in+to+G+Suite+with+OpenAthens) or [Adobe Creative Cloud](https://docs.openathens.net/display/TPA/Sign+in+to+Adobe+Creative+Cloud+Enterprise+with+OpenAthens).

It can take a few minutes for the resource to be live.

SAML 1.x is not supported for this kind of connection.

#### **Manage an existing custom resource**

As well as being able to edit names and descriptions, custom SAML resources have two additional tabs which allow you to upload a second certificate or update the metadata.

Updating the metadata will overwrite any customisations you have made to other fields so should be done only when necessary.

### **Delete a custom resource**

From the catalogue, click on the resource title to bring up its details page and click on the trash button next to the save button.

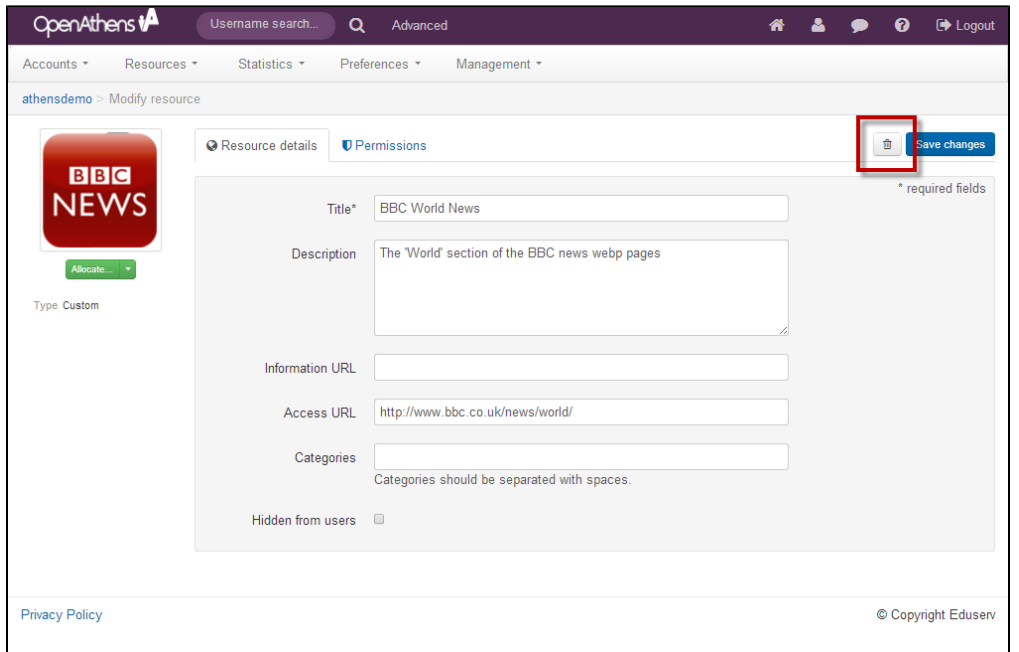

## **Allocate a custom SAML resource**

Custom SAML resources can be [allocated](https://docs.openathens.net/display/MD/Catalogue) to permission sets in the same way as any other resource or custom resource.

Where SAML resources do not adhere to the SAML 2 core specification, they might not be able to work with OpenAthens this way. Whilst our service desk will always try to be helpful, they can only support the OpenAthens end of the connection; they will of course be happy to put the publisher in touch with someone who can talk to them about the benefits of federation membership.